## Engineering Design with SOLIDWORKS 2024

A Step-by-Step Project Based Approach Utilizing 3D Solid Modeling

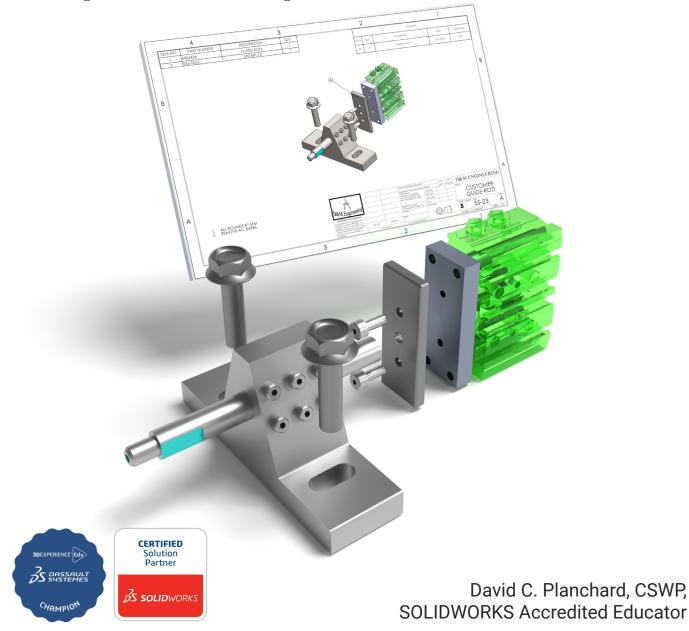

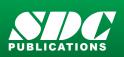

Better Textbooks. Lower Prices. www.SDCpublications.com

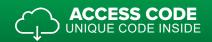

## Visit the following websites to learn more about this book:

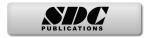

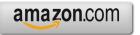

Googlebooks

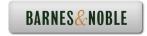

## **Table of Contents**

| Introduction                                              | I-1          |
|-----------------------------------------------------------|--------------|
| About the Author                                          | I-3          |
| Acknowledgements                                          | I-5          |
| Contact the Author                                        | I-5          |
| Note to Instructors                                       | I-5          |
| Trademarks, Disclaimer and Copyrighted Material           | I-6          |
| References                                                | I-6          |
| Table of Contents                                         | I-7          |
| Overview of Projects                                      | I-19         |
| What is SOLIDWORKS?                                       | I-27         |
| About the Book                                            | I-29         |
| Project 1 - Overview of SOLIDWORKS and the User Interface | 1-1          |
| Project Objective                                         | 1-3          |
| What is SOLIDWORKS?                                       | 1-3          |
| Basic concepts in SOLIDWORKS                              | 1-3          |
| Start a SOLIDWORKS Session                                | 1-4          |
| Tutorial: Start a SOLIDWORKS Session                      | 1-4          |
| Welcome dialog box                                        | 1-4          |
| Home Tab                                                  | 1-5          |
| Recent Tab                                                | 1-5          |
| Learn Tab                                                 | 1-5          |
| Alerts Tab                                                | 1-6          |
| SOLIDWORKS User Interface (UI) and CommandManager         | 1-7          |
| Menu Bar toolbar                                          | 1-7          |
| Menu Bar menu (No model open)                             | 1-8          |
| Menu Bar Menu (Model open)                                | 1-8          |
| Drop-down menu (Open part)                                | 1-8          |
| Create a New Part Document                                | 1-9          |
| Novice Mode                                               | 1-10         |
| Advanced Mode                                             | 1-10         |
| Graphic Window (Default)<br>View Default Sketch Planes    | 1-11         |
|                                                           | 1-12         |
| Open a Part                                               | 1-12         |
| Part FeatureManager                                       | 1-13         |
| FeatureManager Rollback Bar<br>Heads-up View toolbar      | 1-13<br>1-15 |
| Dynamic Annotation Views                                  | 1-15         |
| Zoom to Fit                                               | 1-15         |
| Zoom to Area                                              | 1-15         |
| Window-Select                                             | 1-15         |
| Rotate                                                    | 1-15         |
| Front View                                                | 1-16         |
| Right View                                                | 1-16         |
| Top View                                                  | 1-16         |
| Trimetric view                                            | 1-16         |
| SOLIDWORKS Help                                           | 1-16         |
| SOLIDWORKS Tutorials                                      | 1-17         |
| User Interface Tools                                      | 1-17         |
|                                                           |              |

| Right-click                                     | 1-18 |
|-------------------------------------------------|------|
| Consolidated toolbar                            | 1-18 |
| System feedback icons                           | 1-18 |
| Confirmation Corner                             | 1-19 |
| Heads-up View toolbar                           | 1-19 |
| CommandManager (Default Part tab)               | 1-22 |
| CommandManager (Default Drawing tab)            | 1-23 |
| CommandManager (Default Assembly tab)           | 1-24 |
| CommandManager (Float/Fit)                      | 1-25 |
| Collapse the CommandManager                     | 1-25 |
| FeatureManager Design Tree                      | 1-26 |
| FeatureManager design tree tab                  | 1-26 |
| PropertyManager tab                             | 1-26 |
| Configuration Manager tab                       | 1-26 |
| DimXpertManager tab                             | 1-26 |
| DisplayManager tab                              | 1-26 |
| CAM tab                                         | 1-26 |
| Hide/Show tab                                   | 1-26 |
| Sensors tool                                    | 1-26 |
| Tags                                            | 1-27 |
| Split                                           | 1-27 |
| Fly-out FeatureManager                          | 1-28 |
| Task Pane                                       | 1-29 |
| SOLIDWORKS Resources                            | 1-29 |
| Design Library                                  | 1-30 |
| File Explorer                                   | 1-31 |
| View Palette                                    | 1-31 |
| Appearances, Scenes, and Decals                 | 1-31 |
| Custom Properties                               | 1-32 |
| 3DEXPERIENCE files on This PC                   | 1-32 |
| <b>3D</b> EXPERIENCE                            | 1-32 |
| Dynamic Reference Visualization                 | 1-33 |
| Mouse Movements                                 | 1-34 |
| Single-Click                                    | 1-34 |
| Double-Click                                    | 1-34 |
| Right-Click                                     | 1-34 |
| Scroll Wheel                                    | 1-34 |
| Saving SOLIDWORKS Documents as Previous version | 1-35 |
| Summary                                         | 1-36 |
| Project 2 - Fundamentals of Part Modeling       | 2-1  |
| Project Objective                               | 2-3  |
| Project Situation                               | 2-4  |
| Project Overview                                | 2-6  |
| File Management                                 | 2-7  |
| Start a SOLIDWORKS Session                      | 2-8  |
| System Options                                  | 2-8  |
| Part Document Template and Document Properties  | 2-10 |
| PLATE Part Overview                             | 2-13 |
| PLATE Part-New SOLIDWORKS Document              | 2-15 |
| Base Feature                                    | 2-16 |
|                                                 |      |

| Machined Part                                                                                                    | 2-17                                                                                                    |
|----------------------------------------------------------------------------------------------------|----------------------------------------------------------------------------------------------------|
| Reference Planes and Orthographic Projection                                                                                                    | 2-18                                                                                                    |
| PLATE Part-Extruded Boss/Base Feature                                                                                                    | 2-22                                                                                                    |
| PLATE Part-Modify Dimensions and Rename                                                                                                    | 2-31                                                                                                    |
| Display Modes, View Modes, View tools and Appearances                                                                                                    | 2-33                                                                                                    |
| PLATE Part-Extruded Cut Feature                                                                                                    | 2-35                                                                                                    |
| PLATE Part-Fillet Feature                                                                                                    | 2-41                                                                                                    |
| PLATE Part-Hole Wizard Feature                                                                                                    | 2-43                                                                                                    |
| ROD Part Overview                                                                                                    | 2-46                                                                                                    |
| ROD Part-Extruded Boss/Base Feature                                                                                                    | 2-48                                                                                                    |
| ROD Part-Hole Wizard Feature                                                                                                    | 2-50                                                                                                    |
| ROD Part-Chamfer Feature                                                                                                    | 2-51                                                                                                    |
| ROD Part-Extruded Cut Feature & Convert Entities Sketch Tool                                                                                                    | 2-52                                                                                                    |
| ROD Part-View Orientation, Named Views & Viewport option                                                                                                    | 2-57                                                                                                    |
| ROD Part-Copy/Paste Function                                                                                                    | 2-58                                                                                                    |
| ROD Part-Design Changes with Rollback Bar                                                                                                    | 2-59                                                                                                    |
| ROD Part-Recover from Rebuild Errors                                                                                                    | 2-61                                                                                                    |
| ROD Part-Edit Part Appearance                                                                                                    | 2-65                                                                                                    |
| GUIDE Part Overview                                                                                                    | 2-67                                                                                                    |
| GUIDE Part-Extruded Boss/Base Feature and Dynamic Mirror                                                                                                    | 2-69                                                                                                    |
| GUIDE Part-Extruded Cut Slot Profile                                                                                                    | 2-72                                                                                                    |
| GUIDE Part-Mirror Feature                                                                                                    | 2-76                                                                                                    |
| GUIDE Part-Holes                                                                                                    | 2-77                                                                                                    |
| GUIDE Part-Linear Pattern Feature                                                                                                    | 2-80                                                                                                    |
| GUIDE Part-Materials Editor and Mass Properties                                                                                                    | 2-82                                                                                                    |
| Manufacturing Considerations                                                                                                    | 2-82                                                                                                    |
| •                                                                                                    |                                                                                                    |
| Project Nummary                                                                                                    | 2_87                                                                                                    |
| Project Summary<br>Ouestions                                                                                                    | 2-87<br>2-89                                                                                                    |
| Questions                                                                                                    | 2-87<br>2-89                                                                                                    |
| Questions                                                                                                    | 2-89                                                                                                    |
| Questions Project 3 - Fundamentals of Assembly Modeling                                                                                                    | 2-89<br><b>3-1</b>                                                                                                    |
| Questions Project 3 - Fundamentals of Assembly Modeling Project Objective                                                                                                    | 2-89<br><b>3-1</b><br>3-3                                                                                                    |
| Questions Project 3 - Fundamentals of Assembly Modeling Project Objective Project Situation                                                                                                    | 2-89<br><b>3-1</b><br>3-3<br>3-4                                                                                                    |
| Questions Project 3 - Fundamentals of Assembly Modeling Project Objective Project Situation Project Overview                                                                                                    | 2-89<br><b>3-1</b><br>3-3<br>3-4<br>3-5                                                                                                    |
| Questions Project 3 - Fundamentals of Assembly Modeling Project Objective Project Situation Project Overview Assembly Modeling Approach                                                                                                    | 2-89<br><b>3-1</b><br>3-3<br>3-4<br>3-5<br>3-5                                                                                                    |
| Questions Project 3 - Fundamentals of Assembly Modeling Project Objective Project Situation Project Overview Assembly Modeling Approach Linear Motion and Rotational Motion                                                                                                    | 2-89<br><b>3-1</b><br>3-3<br>3-4<br>3-5<br>3-5<br>3-5<br>3-6                                                                                                    |
| Questions Project 3 - Fundamentals of Assembly Modeling Project Objective Project Situation Project Overview Assembly Modeling Approach Linear Motion and Rotational Motion GUIDE-ROD assembly                                                                                                    | 2-89<br><b>3-1</b><br>3-3<br>3-4<br>3-5<br>3-5<br>3-6<br>3-7                                                                                                    |
| Questions<br>Project 3 - Fundamentals of Assembly Modeling<br>Project Objective<br>Project Situation<br>Project Overview<br>Assembly Modeling Approach<br>Linear Motion and Rotational Motion<br>GUIDE-ROD assembly<br>GUIDE-ROD assembly - Insert Components                                                                                                    | 2-89<br><b>3-1</b><br>3-3<br>3-4<br>3-5<br>3-5<br>3-6<br>3-7<br>3-11                                                                                                    |
| Questions<br>Project 3 - Fundamentals of Assembly Modeling<br>Project Objective<br>Project Situation<br>Project Overview<br>Assembly Modeling Approach<br>Linear Motion and Rotational Motion<br>GUIDE-ROD assembly<br>GUIDE-ROD assembly - Insert Components<br>FeatureManager Syntax                                                                                                    | 2-89<br><b>3-1</b><br>3-3<br>3-4<br>3-5<br>3-5<br>3-6<br>3-7<br>3-11<br>3-13                                                                                                    |
| Questions<br>Project 3 - Fundamentals of Assembly Modeling<br>Project Objective<br>Project Situation<br>Project Overview<br>Assembly Modeling Approach<br>Linear Motion and Rotational Motion<br>GUIDE-ROD assembly<br>GUIDE-ROD assembly - Insert Components<br>FeatureManager Syntax<br>Mate Types                                                                                                    | 2-89<br><b>3-1</b><br>3-3<br>3-4<br>3-5<br>3-5<br>3-6<br>3-7<br>3-11<br>3-13<br>3-16                                                                                                 |
| Questions Project 3 - Fundamentals of Assembly Modeling Project Objective Project Situation Project Overview Assembly Modeling Approach Linear Motion and Rotational Motion GUIDE-ROD assembly GUIDE-ROD assembly - Insert Components FeatureManager Syntax Mate Types Standard Mates                                                                                                    | 2-89<br><b>3-1</b><br>3-3<br>3-4<br>3-5<br>3-5<br>3-6<br>3-7<br>3-11<br>3-13<br>3-16<br>3-16                                                                                         |
| Questions Project 3 - Fundamentals of Assembly Modeling Project Objective Project Situation Project Overview Assembly Modeling Approach Linear Motion and Rotational Motion GUIDE-ROD assembly GUIDE-ROD assembly - Insert Components FeatureManager Syntax Mate Types Standard Mates Advanced Mates                                                                                                    | 2-89<br><b>3-1</b><br>3-3<br>3-4<br>3-5<br>3-5<br>3-6<br>3-7<br>3-11<br>3-13<br>3-16<br>3-16<br>3-17                                                                                 |
| Questions Project 3 - Fundamentals of Assembly Modeling Project Objective Project Situation Project Overview Assembly Modeling Approach Linear Motion and Rotational Motion GUIDE-ROD assembly GUIDE-ROD assembly - Insert Components FeatureManager Syntax Mate Types Standard Mates Advanced Mates Mechanical Mates                                                                                                    | 2-89<br><b>3-1</b><br>3-3<br>3-4<br>3-5<br>3-5<br>3-6<br>3-7<br>3-11<br>3-13<br>3-16<br>3-16<br>3-17<br>3-18                                                                         |
| Questions Project 3 - Fundamentals of Assembly Modeling Project Objective Project Situation Project Overview Assembly Modeling Approach Linear Motion and Rotational Motion GUIDE-ROD assembly GUIDE-ROD assembly - Insert Components FeatureManager Syntax Mate Types Standard Mates Advanced Mates Mechanical Mates Quick Mate                                                                                                    | 2-89<br><b>3-1</b><br>3-3<br>3-4<br>3-5<br>3-5<br>3-6<br>3-7<br>3-11<br>3-13<br>3-16<br>3-16<br>3-16<br>3-17<br>3-18<br>3-18                                                         |
| Questions Project 3 - Fundamentals of Assembly Modeling Project Objective Project Situation Project Overview Assembly Modeling Approach Linear Motion and Rotational Motion GUIDE-ROD assembly GUIDE-ROD assembly - Insert Components FeatureManager Syntax Mate Types Standard Mates Advanced Mates Mechanical Mates Quick Mate GUIDE-ROD Assembly - Mate the ROD Component                                                                                                    | 2-89<br><b>3-1</b><br>3-3<br>3-4<br>3-5<br>3-5<br>3-6<br>3-7<br>3-11<br>3-13<br>3-16<br>3-16<br>3-16<br>3-17<br>3-18<br>3-18<br>3-20                                                 |
| Questions Project 3 - Fundamentals of Assembly Modeling Project Objective Project Situation Project Overview Assembly Modeling Approach Linear Motion and Rotational Motion GUIDE-ROD assembly GUIDE-ROD assembly - Insert Components FeatureManager Syntax Mate Types Standard Mates Advanced Mates Mechanical Mates Quick Mate GUIDE-ROD Assembly - Mate the ROD Component GUIDE-ROD Assembly - Mate the PLATE Component                                                                                                    | 2-89<br><b>3-1</b><br>3-3<br>3-4<br>3-5<br>3-5<br>3-6<br>3-7<br>3-11<br>3-13<br>3-16<br>3-16<br>3-16<br>3-17<br>3-18<br>3-20<br>3-22                                                 |
| Questions Project 3 - Fundamentals of Assembly Modeling Project Objective Project Situation Project Overview Assembly Modeling Approach Linear Motion and Rotational Motion GUIDE-ROD assembly GUIDE-ROD assembly - Insert Components FeatureManager Syntax Mate Types Standard Mates Advanced Mates Mechanical Mates Quick Mate GUIDE-ROD Assembly - Mate the ROD Component GUIDE-ROD Assembly - Mate the PLATE Component GUIDE-ROD Assembly - Mate Errors                                                                                                    | 2-89<br><b>3-1</b><br>3-3<br>3-4<br>3-5<br>3-5<br>3-6<br>3-7<br>3-11<br>3-13<br>3-16<br>3-16<br>3-16<br>3-17<br>3-18<br>3-20<br>3-22<br>3-27                                         |
| Questions         Project 3 - Fundamentals of Assembly Modeling         Project Objective         Project Situation         Project Overview         Assembly Modeling Approach         Linear Motion and Rotational Motion         GUIDE-ROD assembly         GUIDE-ROD assembly - Insert Components         FeatureManager Syntax         Mate Types         Standard Mates         Advanced Mates         Quick Mate         GUIDE-ROD Assembly - Mate the ROD Component         GUIDE-ROD Assembly - Mate the PLATE Component         GUIDE-ROD Assembly - Mate Errors         Collision Detection                                                                                                    | 2-89<br><b>3-1</b><br>3-3<br>3-4<br>3-5<br>3-5<br>3-6<br>3-7<br>3-11<br>3-13<br>3-16<br>3-16<br>3-16<br>3-17<br>3-18<br>3-20<br>3-22<br>3-27<br>3-29                                 |
| Questions         Project 3 - Fundamentals of Assembly Modeling         Project Objective         Project Situation         Project Overview         Assembly Modeling Approach         Linear Motion and Rotational Motion         GUIDE-ROD assembly         GUIDE-ROD assembly - Insert Components         FeatureManager Syntax         Mate Types         Standard Mates         Advanced Mates         Mechanical Mates         Quick Mate         GUIDE-ROD Assembly - Mate the ROD Component         GUIDE-ROD Assembly - Mate the PLATE Component         GUIDE-ROD Assembly - Mate Errors         Collision Detection         Modify Component Dimension                                                                | 2-89<br><b>3-1</b><br>3-3<br>3-4<br>3-5<br>3-5<br>3-6<br>3-7<br>3-11<br>3-13<br>3-16<br>3-16<br>3-16<br>3-16<br>3-17<br>3-18<br>3-18<br>3-20<br>3-22<br>3-27<br>3-29<br>3-30         |
| Questions         Project 3 - Fundamentals of Assembly Modeling         Project Objective         Project Situation         Project Overview         Assembly Modeling Approach         Linear Motion and Rotational Motion         GUIDE-ROD assembly         GUIDE-ROD assembly - Insert Components         FeatureManager Syntax         Mate Types         Standard Mates         Advanced Mates         Quick Mate         GUIDE-ROD Assembly - Mate the ROD Component         GUIDE-ROD Assembly - Mate the PLATE Component         GUIDE-ROD Assembly - Mate the PLATE Component         GUIDE-ROD Assembly - Mate Errors         Collision Detection         Modify Component Dimension         SOLIDWORKS Design Library | 2-89<br><b>3-1</b><br>3-3<br>3-4<br>3-5<br>3-5<br>3-6<br>3-7<br>3-11<br>3-13<br>3-16<br>3-16<br>3-16<br>3-16<br>3-17<br>3-18<br>3-18<br>3-20<br>3-22<br>3-27<br>3-29<br>3-30<br>3-31 |
| Questions         Project 3 - Fundamentals of Assembly Modeling         Project Objective         Project Situation         Project Overview         Assembly Modeling Approach         Linear Motion and Rotational Motion         GUIDE-ROD assembly         GUIDE-ROD assembly - Insert Components         FeatureManager Syntax         Mate Types         Standard Mates         Advanced Mates         Mechanical Mates         Quick Mate         GUIDE-ROD Assembly - Mate the ROD Component         GUIDE-ROD Assembly - Mate the PLATE Component         GUIDE-ROD Assembly - Mate Errors         Collision Detection         Modify Component Dimension                                                                | 2-89<br><b>3-1</b><br>3-3<br>3-4<br>3-5<br>3-5<br>3-6<br>3-7<br>3-11<br>3-13<br>3-16<br>3-16<br>3-16<br>3-16<br>3-17<br>3-18<br>3-18<br>3-20<br>3-22<br>3-27<br>3-29<br>3-30         |

| Survey of Martine                            | 2 1 1        |
|----------------------------------------------|--------------|
| SmartMates                                   | 3-44         |
| Coincident/Concentric SmartMate              | 3-45         |
| Tolerance and Fit                            | 3-47         |
| 1                                            | 3-51         |
|                                              | 3-56         |
|                                              | 3-58         |
| Save As Copy Option                          | 3-59         |
| Save as                                      | 3-59         |
| Save as copy and continue                    | 3-59         |
| Save as copy and open                        | 3-59         |
|                                              | 3-62         |
|                                              | 3-62         |
| 1                                            | 3-64         |
|                                              | 3-66         |
|                                              | 3-72         |
|                                              | 3-74         |
|                                              | 3-76         |
|                                              | 3-77         |
| Questions                                    | 5-77         |
| Project 4 - Fundamentals of Drawing          | 4-1          |
| Project Objective                            | 4-3          |
| Project Situation                            | 4-4          |
|                                              | 4-4          |
|                                              | 4-5          |
|                                              | 4-12         |
|                                              | 4-17         |
|                                              | 4-18         |
|                                              | 4-22         |
|                                              | 4-23         |
| e                                            | 4-26         |
| 1                                            | 4-29         |
|                                              | 4-30         |
|                                              | 4-30<br>4-31 |
|                                              | 4-31         |
|                                              |              |
|                                              | 4-33         |
|                                              | 4-35         |
| e                                            | 4-37         |
|                                              | 4-40         |
| Move Dimensions to a Different View          | 4-44         |
| Dimension Holes and the Hole Callout         | 4-45         |
| Center Marks and Centerlines                 | 4-48         |
|                                              | 4-50         |
| GUIDE Part-Insert an Additional Feature      | 4-54         |
| General Notes and Parametric Notes           | 4-56         |
| Revision Table                               | 4-59         |
| Part Number and Document Properties          | 4-61         |
| Exploded View                                | 4-67         |
| Balloons                                     | 4-69         |
| Bill of Materials                            | 4-71         |
| Insert a Center of Mass Point into a drawing | 4-77         |
| Project Summary                              | 4-79         |

Questions

| 4-79 |
|------|
|      |

| Project 5 - Extrude and Revolve Features                                    | 5-1  |
|-----------------------------------------------------------------------------|------|
| Project Objective                                                           | 5-3  |
| Project Overview                                                            | 5-4  |
| Design Intent                                                               | 5-6  |
| Project Situation                                                           | 5-9  |
| Part Template                                                               | 5-11 |
| BATTERY Part                                                                | 5-15 |
| BATTERY Part - Extruded Boss/Base Feature                                   | 5-17 |
| BATTERY Part - Fillet Feature Edge                                          | 5-21 |
| BATTERY Part - Extruded Cut Feature                                         | 5-23 |
| BATTERY Part - Fillet Feature                                               | 5-25 |
| BATTERY Part - Extruded Boss/Boss Feature                                   | 5-26 |
| Injection Molded Process                                                    | 5-32 |
| BATTERYPLATE Part                                                           | 5-33 |
| Save As, Delete, Edit Feature and Modify                                    | 5-34 |
| BATTERYPLATE Part - Extruded Boss/Base Feature                              | 5-36 |
| BATTERYPLATE Part - Fillet Features: Full Round and Multiple Radius Options | 5-37 |
| Multi-body Parts and the Extruded Boss/Base Feature                         | 5-40 |
| LENS Part                                                                   | 5-42 |
| LENS Part-Revolved Base Feature                                             | 5-43 |
| LENS Part-Shell Feature                                                     | 5-46 |
| Extruded Boss/Base Feature and Convert Entities Sketch tool                 | 5-47 |
| LENS Part-Hole Wizard                                                       | 5-48 |
| LENS Part - Revolved Boss Thin Feature                                      | 5-50 |
| LENS Part - Extruded Boss/Boss Feature and Offset Entities                  | 5-52 |
| LENS Part - Extruded Boss/Boss Feature and Transparency                     | 5-54 |
| BULB Part                                                                   | 5-56 |
| BULB Part - Revolved Base Feature                                           | 5-57 |
| BULB Part - Revolved Boss Feature and Spline Sketch tool                    | 5-60 |
| BULB Part - Revolved Cut Thin Feature                                       | 5-61 |
| BULB Part - Dome Feature                                                    | 5-63 |
| BULB Part - Circular Pattern Feature                                        | 5-64 |
| Customizing Toolbars and Short Cut Keys                                     | 5-68 |
| Design Checklist and Goals before Plastic Manufacturing                     | 5-70 |
| Mold Base                                                                   | 5-72 |
| Applying SOLIDWORKS Features for Mold Tooling Design                        | 5-72 |
| Manufacturing Design Issues                                                 | 5-82 |
| Project Summary                                                             | 5-83 |
| Questions                                                                   | 5-84 |
| Questions                                                                   | 5 01 |
| Project 6 - Swept, Lofted and Additional Features                           | 6-1  |
| Project Objective                                                           | 6-3  |
| Project Overview                                                            | 6-4  |
| Project Situation                                                           | 6-5  |
| O-RING Part - Swept Base Feature                                            | 6-7  |
| O-RING Part - Design Table                                                  | 6-8  |
| SWITCH Part - Lofted Base Feature                                           | 6-12 |
| SWITCH Part - Dome Feature                                                  | 6-17 |
| Four Major Categories of Solid Features                                     | 6-19 |

| LENSCAP Part                                                                                                    | 6-19                                                                                                    |
|----------------------------------------------------------------------------------------------------|----------------------------------------------------------------------------------------------------|
| LENSCAP Part - Extruded Boss/Base, Extruded Cut and Shell Features                                                                                                    | 6-20                                                                                                    |
| LENSCAP Part - Revolved Thin Cut Feature                                                                                                    | 6-23                                                                                                    |
| LENSCAP Part - Thread, Swept Feature and Helix/Spiral Curve                                                                                                    | 6-24                                                                                                    |
| HOUSING Part                                                                                                    | 6-30                                                                                                    |
| HOUSING Part - Lofted Boss Feature                                                                                                    | 6-33                                                                                                    |
| HOUSING Part - Second Extruded Boss/Base Feature                                                                                                    | 6-37                                                                                                    |
| HOUSING Part - Shell Feature                                                                                                    | 6-38                                                                                                    |
| HOUSING Part - Third Extruded Boss/Base Feature                                                                                                    | 6-39                                                                                                    |
| HOUSING Part - Draft Feature                                                                                                    | 6-40                                                                                                    |
| HOUSING Part - Thread with Swept Feature                                                                                                    | 6-42                                                                                                    |
| HOUSING Part - Handle with Swept Feature                                                                                                    | 6-47                                                                                                    |
| HOUSING Part - Extruded Cut Feature with Up To Surface                                                                                                    | 6-52                                                                                                    |
| HOUSING Part - First Rib and Linear Pattern Feature                                                                                                    | 6-54                                                                                                    |
| HOUSING Part - Second Rib Feature                                                                                                    | 6-57                                                                                                    |
| HOUSING Part - Mirror Feature                                                                                                    | 6-60                                                                                                    |
| FLASHLIGHT Assembly                                                                                                    | 6-63                                                                                                    |
| Assembly Template                                                                                                    | 6-64                                                                                                    |
| LENSANDBULB Sub-assembly                                                                                                    | 6-64                                                                                                    |
| BATTERYANDPLATE Sub-assembly                                                                                                    | 6-69                                                                                                    |
| CAPANDLENS Sub-assembly                                                                                                    | 6-71                                                                                                    |
| FLASHLIGHT Assembly                                                                                                    | 6-75                                                                                                    |
| Addressing Interference Issues                                                                                                    | 6-81                                                                                                    |
| Export Files and eDrawings                                                                                                    | 6-82                                                                                                    |
| Project Summary                                                                                                    | 6-85                                                                                                    |
| Questions/Exercises                                                                                                    | 6-86                                                                                                    |
|                                                                                                    |                                                                                                    |
|                                                                                                    |                                                                                                    |
| Project 7 - Top-Down Assembly Modeling and Sheet Metal                                                                                                    | 7-1                                                                                                    |
| Project Objective                                                                                                    | 7-3                                                                                                    |
| Project Objective<br>Project Situation                                                                                                    | 7-3<br>7-4                                                                                                    |
| Project Objective<br>Project Situation<br>Top-Down Assembly Modeling                                                                                                    | 7-3<br>7-4<br>7-5                                                                                                    |
| Project Objective<br>Project Situation<br>Top-Down Assembly Modeling<br>BOX Assembly Overview                                                                                                    | 7-3<br>7-4<br>7-5<br>7-8                                                                                                    |
| Project Objective<br>Project Situation<br>Top-Down Assembly Modeling<br>BOX Assembly Overview<br>InPlace Mates and In-Context features                                                                                                    | 7-3<br>7-4<br>7-5<br>7-8<br>7-10                                                                                                    |
| Project Objective<br>Project Situation<br>Top-Down Assembly Modeling<br>BOX Assembly Overview<br>InPlace Mates and In-Context features<br>Part Template and Assembly Template                                                                                                    | 7-3<br>7-4<br>7-5<br>7-8<br>7-10<br>7-12                                                                                                    |
| Project Objective<br>Project Situation<br>Top-Down Assembly Modeling<br>BOX Assembly Overview<br>InPlace Mates and In-Context features<br>Part Template and Assembly Template<br>Box Assembly and Layout Sketch                                                                                                    | 7-3<br>7-4<br>7-5<br>7-8<br>7-10<br>7-12<br>7-13                                                                                                    |
| Project Objective<br>Project Situation<br>Top-Down Assembly Modeling<br>BOX Assembly Overview<br>InPlace Mates and In-Context features<br>Part Template and Assembly Template<br>Box Assembly and Layout Sketch<br>Global Variables and Equations                                                                                                    | 7-3<br>7-4<br>7-5<br>7-8<br>7-10<br>7-12<br>7-13<br>7-17                                                                                                    |
| Project Objective<br>Project Situation<br>Top-Down Assembly Modeling<br>BOX Assembly Overview<br>InPlace Mates and In-Context features<br>Part Template and Assembly Template<br>Box Assembly and Layout Sketch<br>Global Variables and Equations<br>MOTHERBOARD - Insert Component                                                                                                    | 7-3<br>7-4<br>7-5<br>7-8<br>7-10<br>7-12<br>7-13<br>7-17<br>7-22                                                                                                    |
| Project Objective<br>Project Situation<br>Top-Down Assembly Modeling<br>BOX Assembly Overview<br>InPlace Mates and In-Context features<br>Part Template and Assembly Template<br>Box Assembly and Layout Sketch<br>Global Variables and Equations<br>MOTHERBOARD - Insert Component<br>POWERSUPPLY - Insert Component                                                                                                    | 7-3<br>7-4<br>7-5<br>7-8<br>7-10<br>7-12<br>7-13<br>7-17<br>7-22<br>7-28                                                                                                    |
| Project Objective<br>Project Situation<br>Top-Down Assembly Modeling<br>BOX Assembly Overview<br>InPlace Mates and In-Context features<br>Part Template and Assembly Template<br>Box Assembly and Layout Sketch<br>Global Variables and Equations<br>MOTHERBOARD - Insert Component<br>POWERSUPPLY - Insert Component<br>Sheet Metal Overview                                                                                                    | 7-3<br>7-4<br>7-5<br>7-8<br>7-10<br>7-12<br>7-13<br>7-17<br>7-22<br>7-28<br>7-34                                                                                                  |
| Project Objective<br>Project Situation<br>Top-Down Assembly Modeling<br>BOX Assembly Overview<br>InPlace Mates and In-Context features<br>Part Template and Assembly Template<br>Box Assembly and Layout Sketch<br>Global Variables and Equations<br>MOTHERBOARD - Insert Component<br>POWERSUPPLY - Insert Component<br>Sheet Metal Overview<br>Bends                                                                                                    | 7-3<br>7-4<br>7-5<br>7-8<br>7-10<br>7-12<br>7-13<br>7-17<br>7-22<br>7-28<br>7-34<br>7-34                                                                                          |
| Project Objective<br>Project Situation<br>Top-Down Assembly Modeling<br>BOX Assembly Overview<br>InPlace Mates and In-Context features<br>Part Template and Assembly Template<br>Box Assembly and Layout Sketch<br>Global Variables and Equations<br>MOTHERBOARD - Insert Component<br>POWERSUPPLY - Insert Component<br>Sheet Metal Overview<br>Bends<br>Relief                                                                                                    | 7-3<br>7-4<br>7-5<br>7-8<br>7-10<br>7-12<br>7-13<br>7-17<br>7-22<br>7-28<br>7-28<br>7-34<br>7-34<br>7-37                                                                          |
| Project Objective<br>Project Situation<br>Top-Down Assembly Modeling<br>BOX Assembly Overview<br>InPlace Mates and In-Context features<br>Part Template and Assembly Template<br>Box Assembly and Layout Sketch<br>Global Variables and Equations<br>MOTHERBOARD - Insert Component<br>POWERSUPPLY - Insert Component<br>Sheet Metal Overview<br>Bends<br>Relief<br>CABINET - Insert Component                                                                                                    | $\begin{array}{c} 7-3 \\ 7-4 \\ 7-5 \\ 7-8 \\ 7-10 \\ 7-12 \\ 7-13 \\ 7-17 \\ 7-22 \\ 7-28 \\ 7-34 \\ 7-34 \\ 7-37 \\ 7-37 \end{array}$                                           |
| Project Objective<br>Project Situation<br>Top-Down Assembly Modeling<br>BOX Assembly Overview<br>InPlace Mates and In-Context features<br>Part Template and Assembly Template<br>Box Assembly and Layout Sketch<br>Global Variables and Equations<br>MOTHERBOARD - Insert Component<br>POWERSUPPLY - Insert Component<br>Sheet Metal Overview<br>Bends<br>Relief<br>CABINET - Insert Component<br>CABINET - Rip Feature and Sheet Metal Bends                                                                                                    | $\begin{array}{c} 7-3 \\ 7-4 \\ 7-5 \\ 7-8 \\ 7-10 \\ 7-12 \\ 7-13 \\ 7-17 \\ 7-22 \\ 7-28 \\ 7-34 \\ 7-34 \\ 7-37 \\ 7-37 \\ 7-40 \end{array}$                                   |
| Project Objective<br>Project Situation<br>Top-Down Assembly Modeling<br>BOX Assembly Overview<br>InPlace Mates and In-Context features<br>Part Template and Assembly Template<br>Box Assembly and Layout Sketch<br>Global Variables and Equations<br>MOTHERBOARD - Insert Component<br>POWERSUPPLY - Insert Component<br>Sheet Metal Overview<br>Bends<br>Relief<br>CABINET - Insert Component<br>CABINET - Rip Feature and Sheet Metal Bends<br>CABINET - Rip Feature and Sheet Metal Bends<br>CABINET - Edge Flange                                                                                                    | $\begin{array}{c} 7-3 \\ 7-4 \\ 7-5 \\ 7-8 \\ 7-10 \\ 7-12 \\ 7-13 \\ 7-17 \\ 7-22 \\ 7-28 \\ 7-34 \\ 7-34 \\ 7-37 \\ 7-37 \\ 7-40 \\ 7-42 \end{array}$                           |
| Project Objective<br>Project Situation<br>Top-Down Assembly Modeling<br>BOX Assembly Overview<br>InPlace Mates and In-Context features<br>Part Template and Assembly Template<br>Box Assembly and Layout Sketch<br>Global Variables and Equations<br>MOTHERBOARD - Insert Component<br>POWERSUPPLY - Insert Component<br>Sheet Metal Overview<br>Bends<br>Relief<br>CABINET - Insert Component<br>CABINET - Rip Feature and Sheet Metal Bends<br>CABINET - Edge Flange<br>CABINET - Hole Wizard and Linear Pattern Features                                                                                                    | $\begin{array}{c} 7-3\\ 7-4\\ 7-5\\ 7-8\\ 7-10\\ 7-12\\ 7-13\\ 7-17\\ 7-22\\ 7-28\\ 7-34\\ 7-34\\ 7-34\\ 7-37\\ 7-40\\ 7-42\\ 7-45\end{array}$                                    |
| Project Objective<br>Project Situation<br>Top-Down Assembly Modeling<br>BOX Assembly Overview<br>InPlace Mates and In-Context features<br>Part Template and Assembly Template<br>Box Assembly and Layout Sketch<br>Global Variables and Equations<br>MOTHERBOARD - Insert Component<br>POWERSUPPLY - Insert Component<br>Sheet Metal Overview<br>Bends<br>Relief<br>CABINET - Insert Component<br>CABINET - Insert Component<br>CABINET - Rip Feature and Sheet Metal Bends<br>CABINET - Edge Flange<br>CABINET - Hole Wizard and Linear Pattern Features<br>CABINET - Sheetmetal Design Library Feature                                                                                                    | $\begin{array}{c} 7-3\\ 7-4\\ 7-5\\ 7-8\\ 7-10\\ 7-12\\ 7-13\\ 7-17\\ 7-22\\ 7-28\\ 7-34\\ 7-34\\ 7-34\\ 7-37\\ 7-37\\ 7-40\\ 7-42\\ 7-45\\ 7-49\end{array}$                      |
| Project Objective<br>Project Situation<br>Top-Down Assembly Modeling<br>BOX Assembly Overview<br>InPlace Mates and In-Context features<br>Part Template and Assembly Template<br>Box Assembly and Layout Sketch<br>Global Variables and Equations<br>MOTHERBOARD - Insert Component<br>POWERSUPPLY - Insert Component<br>Sheet Metal Overview<br>Bends<br>Relief<br>CABINET - Insert Component<br>CABINET - Insert Component<br>CABINET - Rip Feature and Sheet Metal Bends<br>CABINET - Rip Feature and Sheet Metal Bends<br>CABINET - Hole Wizard and Linear Pattern Features<br>CABINET - Sheetmetal Design Library Feature<br>CABINET - Louver Forming tool                                                                                      | $\begin{array}{c} 7-3\\ 7-4\\ 7-5\\ 7-8\\ 7-10\\ 7-12\\ 7-13\\ 7-17\\ 7-22\\ 7-28\\ 7-34\\ 7-34\\ 7-34\\ 7-37\\ 7-37\\ 7-40\\ 7-42\\ 7-45\\ 7-49\\ 7-53\end{array}$               |
| Project Objective<br>Project Situation<br>Top-Down Assembly Modeling<br>BOX Assembly Overview<br>InPlace Mates and In-Context features<br>Part Template and Assembly Template<br>Box Assembly and Layout Sketch<br>Global Variables and Equations<br>MOTHERBOARD - Insert Component<br>POWERSUPPLY - Insert Component<br>Sheet Metal Overview<br>Bends<br>Relief<br>CABINET - Insert Component<br>CABINET - Insert Component<br>CABINET - Rip Feature and Sheet Metal Bends<br>CABINET - Rip Feature and Sheet Metal Bends<br>CABINET - Hole Wizard and Linear Pattern Features<br>CABINET - Hole Wizard and Linear Pattern Features<br>CABINET - Sheetmetal Design Library Feature<br>CABINET - Louver Forming tool<br>Manufacturing Considerations | $\begin{array}{c} 7-3\\ 7-4\\ 7-5\\ 7-8\\ 7-10\\ 7-12\\ 7-13\\ 7-17\\ 7-22\\ 7-28\\ 7-34\\ 7-34\\ 7-37\\ 7-37\\ 7-37\\ 7-40\\ 7-42\\ 7-45\\ 7-49\\ 7-53\\ 7-54\\ \end{array}$     |
| Project Objective<br>Project Situation<br>Top-Down Assembly Modeling<br>BOX Assembly Overview<br>InPlace Mates and In-Context features<br>Part Template and Assembly Template<br>Box Assembly and Layout Sketch<br>Global Variables and Equations<br>MOTHERBOARD - Insert Component<br>POWERSUPPLY - Insert Component<br>Sheet Metal Overview<br>Bends<br>Relief<br>CABINET - Insert Component<br>CABINET - Insert Component<br>CABINET - Rip Feature and Sheet Metal Bends<br>CABINET - Edge Flange<br>CABINET - Hole Wizard and Linear Pattern Features<br>CABINET - Sheetmetal Design Library Feature<br>CABINET - Louver Forming tool<br>Manufacturing Considerations<br>Additional Pattern Options                                              | $\begin{array}{c} 7-3\\ 7-4\\ 7-5\\ 7-8\\ 7-10\\ 7-12\\ 7-13\\ 7-17\\ 7-22\\ 7-28\\ 7-34\\ 7-34\\ 7-37\\ 7-37\\ 7-37\\ 7-40\\ 7-42\\ 7-45\\ 7-49\\ 7-53\\ 7-54\\ 7-60\end{array}$ |
| Project Objective<br>Project Situation<br>Top-Down Assembly Modeling<br>BOX Assembly Overview<br>InPlace Mates and In-Context features<br>Part Template and Assembly Template<br>Box Assembly and Layout Sketch<br>Global Variables and Equations<br>MOTHERBOARD - Insert Component<br>POWERSUPPLY - Insert Component<br>Sheet Metal Overview<br>Bends<br>Relief<br>CABINET - Insert Component<br>CABINET - Insert Component<br>CABINET - Rip Feature and Sheet Metal Bends<br>CABINET - Rip Feature and Sheet Metal Bends<br>CABINET - Hole Wizard and Linear Pattern Features<br>CABINET - Hole Wizard and Linear Pattern Features<br>CABINET - Sheetmetal Design Library Feature<br>CABINET - Louver Forming tool<br>Manufacturing Considerations | $\begin{array}{c} 7-3\\ 7-4\\ 7-5\\ 7-8\\ 7-10\\ 7-12\\ 7-13\\ 7-17\\ 7-22\\ 7-28\\ 7-34\\ 7-34\\ 7-37\\ 7-37\\ 7-37\\ 7-40\\ 7-42\\ 7-45\\ 7-49\\ 7-53\\ 7-54\\ \end{array}$     |

| PEM Fasteners and IGES Components                                  | 7-70  |
|--------------------------------------------------------------------|-------|
| Pattern Driven Component Pattern                                   | 7-74  |
| MOTHERBOARD - Assembly Hole Feature                                | 7-76  |
| Assembly FeatureManager and External References                    | 7-77  |
| Replace Components                                                 | 7-79  |
| Equations                                                          | 7-82  |
| Design Tables                                                      | 7-86  |
| BRACKET Part - Sheet Metal Features                                | 7-89  |
| BRACKET Part - In-Content Features                                 | 7-91  |
| BRACKET Part - Edge, Tab, Break Corner and Miter Flange Features   | 7-93  |
| BRACKET Part - Mirror Component                                    | 7-98  |
| MirrorBRACKET Part - Bends, Fold, Unfold and Jog Features          | 7-101 |
| Project Summary                                                    | 7-106 |
| Questions                                                          | 7-107 |
| Project 8 - SOLIDWORKS Simulation                                  | 8-1   |
| Chapter Objective                                                  | 8-1   |
| Finite Element Modeling                                            | 8-1   |
| Introduction                                                       | 8-1   |
| CSWA-S Audience                                                    | 8-3   |
| Basic CSWA-S Concepts                                              | 8-5   |
| Simulation Advisor                                                 | 8-6   |
| Simulation Help & Tutorials                                        | 8-7   |
| Linear Static Analysis                                             | 8-8   |
| General Procedure to Perform a Linear Static Analysis              | 8-10  |
| Sequence of Calculations in General                                | 8-12  |
| Stress Calculations in General                                     | 8-12  |
| Overview of the Yield or Inflection Point in a Stress-Strain Curve | 8-12  |
| Material Properties in General                                     | 8-13  |
| Connections in General                                             | 8-14  |
| Restraint Types                                                    | 8-14  |
| Loads and Restraints in General                                    | 8-16  |
| Meshing in General                                                 | 8-17  |
| Meshing Types                                                      | 8-18  |
| SOLIDWORKS Simulation meshing Tips                                 | 8-21  |
| Running the Study                                                  | 8-23  |
| Displacement Plot - Output of Linear Static Analysis               | 8-23  |
| Adaptive Methods for Static Studies                                | 8-24  |
| Sample Exam Questions                                              | 8-25  |
| FEA Modeling Section                                               | 8-35  |
| Tutorial FEA Model 8-1                                             | 8-35  |
| Tutorial FEA Model 8-2                                             | 8-42  |
| Tutorial FEA Model 8-3                                             | 8-49  |
| Tutorial FEA Model 8-4                                             | 8-53  |
| Tutorial FEA Model 8-4 Part 2                                      | 8-58  |
| Tutorial FEA Model 8-4 Part 3                                      | 8-59  |

| <b>Project 9 - SOLIDWORKS and the 3DEXPERIENCE Platform</b>                       | 9-1   |
|-----------------------------------------------------------------------------------|-------|
| Project Objective                                                                 | 9-3   |
| <b>3D</b> EXPERIENCE Platform                                                     | 9-4   |
| New Save Tools                                                                    | 9-4   |
| New Open Tools                                                                    | 9-6   |
| Revision                                                                          | 9-7   |
| Modification date                                                                 | 9-7   |
| Creation date                                                                     | 9-7   |
| Owner name                                                                        | 9-7   |
| Maturity state                                                                    | 9-7   |
| Lock state                                                                        | 9-7   |
| UnLock state                                                                      | 9-7   |
| Bookmark Workspace                                                                | 9-7   |
| Overwrite Protection                                                              | 9-8   |
| Private                                                                           | 9-8   |
| In Work                                                                           | 9-8   |
| Frozen                                                                            | 9-8   |
| Released                                                                          | 9-8   |
| Obsolete                                                                          | 9-8   |
| Complex Model Relations                                                           | 9-10  |
| Auto Generated Embedded Model Properties                                          | 9-11  |
| Handling Revisions                                                                | 9-11  |
| Storage Space                                                                     | 9-12  |
| 3DDrive                                                                           | 9-12  |
| Auto-Synched to Windows Explorer                                                  | 9-12  |
| <b>3D</b> EXPERIENCE Platform Search Tools                                        | 9-13  |
| Metadata                                                                          | 9-14  |
| 6W Tags                                                                           | 9-14  |
| 3DPlay                                                                            | 9-14  |
| Sharing of Links                                                                  | 9-14  |
| 3DSwym                                                                            | 9-15  |
| <b>3D</b> EXPERIENCE Lesson 1                                                     | 9-16  |
| Getting Started with SOLIDWORKS and the Platform                                  | 9-16  |
| <b>3D</b> EXPERIENCE Lesson 2                                                     | 9-26  |
| SOLIDWORKS Save and Revision                                                      | 9-26  |
| <b>3D</b> EXPERIENCE Lesson 4                                                     | 9-38  |
| SOLIDWORKS and Lifecycle Maturity States                                          | 9-38  |
| Exclusive Bonus Content - Instructions for download on inside front cover of book |       |
| Project 10 - Additive Manufacturing - 3D Printing Fundamentals                    | 10-1  |
| Project Objective                                                                 | 10-3  |
| Additive vs. Subtractive Manufacturing                                            | 10-4  |
| 3D Printer Technology                                                             | 10-5  |
| Stages of 3D Printing                                                             | 10-5  |
| Fused Filament Fabrication (FFF)                                                  | 10-6  |
| StereoLithography (SLA)                                                           | 10-9  |
| Selective Laser Sintering (SLS)                                                   | 10-11 |
| Select the Correct Filament Material for FFF                                      | 10-12 |
| PLA (Polylactic Acid)                                                             | 10-12 |
| Flex/Soft PLA                                                                     | 10-13 |
| PLA Storage                                                                       | 10-14 |
| -                                                                                 |       |

| PLA Part Accuracy                                             | 10-14          |
|---------------------------------------------------------------|----------------|
| ABS (Acrylonitrile-Butadiene-Styrene)                         | 10-14          |
| ABS Storage                                                   | 10-15          |
| ABS Part Accuracy                                             | 10-15          |
| Nylon                                                         | 10-16          |
| Nylon 618                                                     | 10-16          |
| Nylon 645                                                     | 10-16          |
| Nylon Storage                                                 | 10-17          |
| Nylon Accuracy                                                | 10-17          |
| PVA (Polyvinyl Alcohol)                                       | 10-17          |
| STereoLithography (*.stl) file                                | 10-18          |
| Save an STL (*stl) file                                       | 10-18          |
| Additive Manufacturing (*amf) file                            | 10-19          |
| Save an Additive Manufacturing (*amf) file                    | 10-19          |
| 3D Manufacturing Format (*.3mf) file                          | 10-20          |
| Save a 3D Manufacturing Format (*.3mf) file                   | 10-20          |
| What is a Slicer?                                             | 10-20          |
| How does a Slicer Work?                                       | 10-21          |
| Slicer Parameters                                             | 10-21          |
| Layer Height                                                  | 10-21          |
| Shell (Wall) Thickness                                        | 10-21          |
| Infill Density/Overlap                                        | 10-22          |
| Infill Patterns                                               | 10-22          |
| Print Speed                                                   | 10-22          |
| Support Types                                                 | 10-23          |
| Touching Buildplate                                           | 10-23          |
| Everywhere                                                    | 10-23          |
| Bed Platform Adhesion                                         | 10-24          |
| Raft                                                          | 10-24          |
| Skirt                                                         | 10-24          |
| Brim                                                          | 10-24          |
| Part Orientation                                              |                |
|                                                               | 10-25          |
| Example 1                                                     | 10-25<br>10-26 |
| Example 2                                                     |                |
| Optimize Print Direction                                      | 10-26          |
| Thin Region                                                   | 10-26          |
| Area of Overhang                                              | 10-26          |
| Amount of needed Support<br>Remove Model from the Build Plate | 10-26          |
|                                                               | 10-28          |
| Non-heated Build Plate                                        | 10-28          |
| Heated Build Plate                                            | 10-28          |
| Know the Printer's Limitations                                | 10-29          |
| Tolerance for Interlocking Parts                              | 10-29          |
| General Printing Tips                                         | 10-29          |
| Reduce Infill/Overlap                                         | 10-29          |
| Control Build Area Temperature                                | 10-30          |
| Add Pads                                                      | 10-31          |
| Safe Zone Rule                                                | 10-31          |
| First Layer Not Sticking                                      | 10-31          |
| Level Build Platform                                          | 10-32          |
| Minimize Internal Support                                     | 10-32          |

| Design a Water Tight Mesh<br>Clearance                                             | 10-32<br>10-32          |
|------------------------------------------------------------------------------------|-------------------------|
| In General<br>SOLIDWORKS Additive Manufacturing Certification (CSWA-AM)<br>Summary | 10-33<br>10-34<br>10-35 |
| Project 11 - Certified SOLIDWORKS Associate - Mechanical Design Exam (CSWA)        | 11-1                    |
| Introduction                                                                       | 11-3                    |
| Taking the Exam (Segment 1 or 2)                                                   | 11-4                    |
| Part 1 of the Exam                                                                 | 11-5                    |
| Basic Part Creation and Modification, Intermediate Part Creation and Modification  | 11-5                    |
| Assembly Creation and Modification                                                 | 11-7                    |
| Part 2 of the Exam                                                                 | 11-8                    |
| Introduction and Drafting Competencies                                             | 11-8                    |
| Advanced Part Creating and Modification                                            | 11-9                    |
| Assembly Creation and Modification                                                 | 11-10                   |
| Intended Audience                                                                  | 11-11                   |
| During the Exam                                                                    | 11-12                   |
| Drafting Competencies                                                              | 11-13                   |
| Example 1                                                                          | 11-13                   |
| Example 2                                                                          | 11-13                   |
| Example 3                                                                          | 11-14                   |
| Example 4                                                                          | 11-14                   |
| Example 5                                                                          | 11-14                   |
| Example 6                                                                          | 11-14                   |
| Basic Part Creation and Modification, Intermediate Part Creation and Modification  | 11-15                   |
| Example 1                                                                          | 11-16                   |
| Example 2                                                                          | 11-17                   |
| Example 3                                                                          | 11-18                   |
| Example 4                                                                          | 11-19                   |
| Example 5                                                                          | 11-20                   |
| Example 6                                                                          | 11-21                   |
| Example 6A                                                                         | 11-23                   |
| Example 6B                                                                         | 11-23                   |
| Advanced Part Creation and Modification                                            | 11-24                   |
| Example 1                                                                          | 11-24                   |
| Example 2                                                                          | 11-26                   |
| Example 3                                                                          | 11-27                   |
| Example 4                                                                          | 11-28                   |
| Example 5                                                                          | 11-29                   |
| Example 6                                                                          | 11-31                   |
| Example 6A                                                                         | 11-32                   |
| Assembly Creation and Modification                                                 | 11-33                   |
| Example 1                                                                          | 11-34                   |

| Appendix                      | A-1 |
|-------------------------------|-----|
| SOLIDWORKS Keyboard Shortcuts | A-1 |
| Modeling - Best Practices     | A-3 |
| Helpful On-Line information   | A-5 |
| SOLIDWORKS Document types     | A-6 |
| Project 8: Answer key         | A-7 |
| Glossary                      | G-1 |
| Index                         | I-1 |